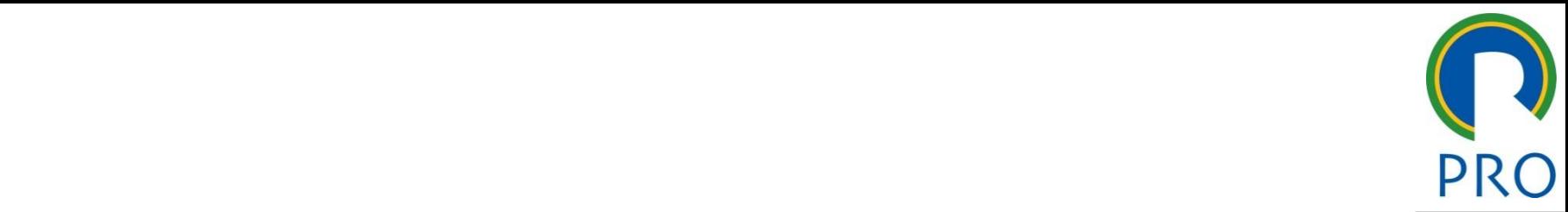

1

# O 3475 – Gestão de Projeto i – Gestão de mestre  $\overline{\phantom{a}}$ **1288 – Gestão de Projetos**<br>
Aula Laboratório: Project Libre<br>
Monitores: Margareth Pavan e Mariana Fregolente

\_\_\_\_\_ \_\_\_\_ \_\_\_\_\_\_ \_\_ \_\_\_\_\_\_\_ \_\_

en aldiar do Dendrio do Project Libre<br>Aula Laboratório: Project Libre

#### **Monitores: Margareth Pavan e Mariana Fregolente**

Escola Politécnica da Universidade de São Paulo | Departamento de Engenharia de Produção

## Planilha de recursos do Projeto

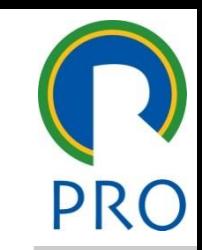

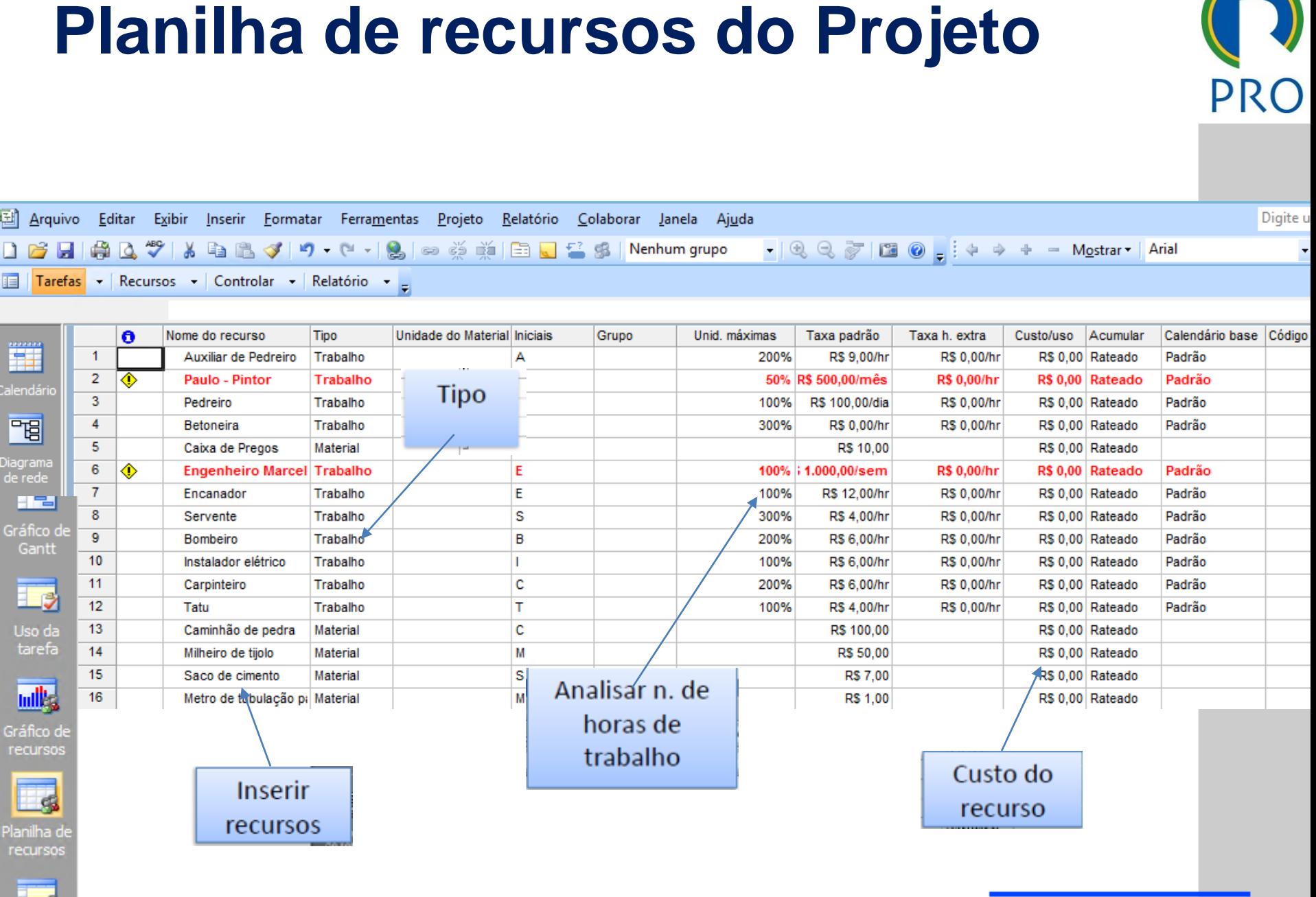

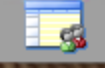

## Planilha de recursos do Projeto

ual ou decimal : Para trabalho em Percentual ou decimal :

Ferramentas / Opções / Cronograma / Mostrar unidades em Decimal ou<br>Porcentagem

#### Porcentagem

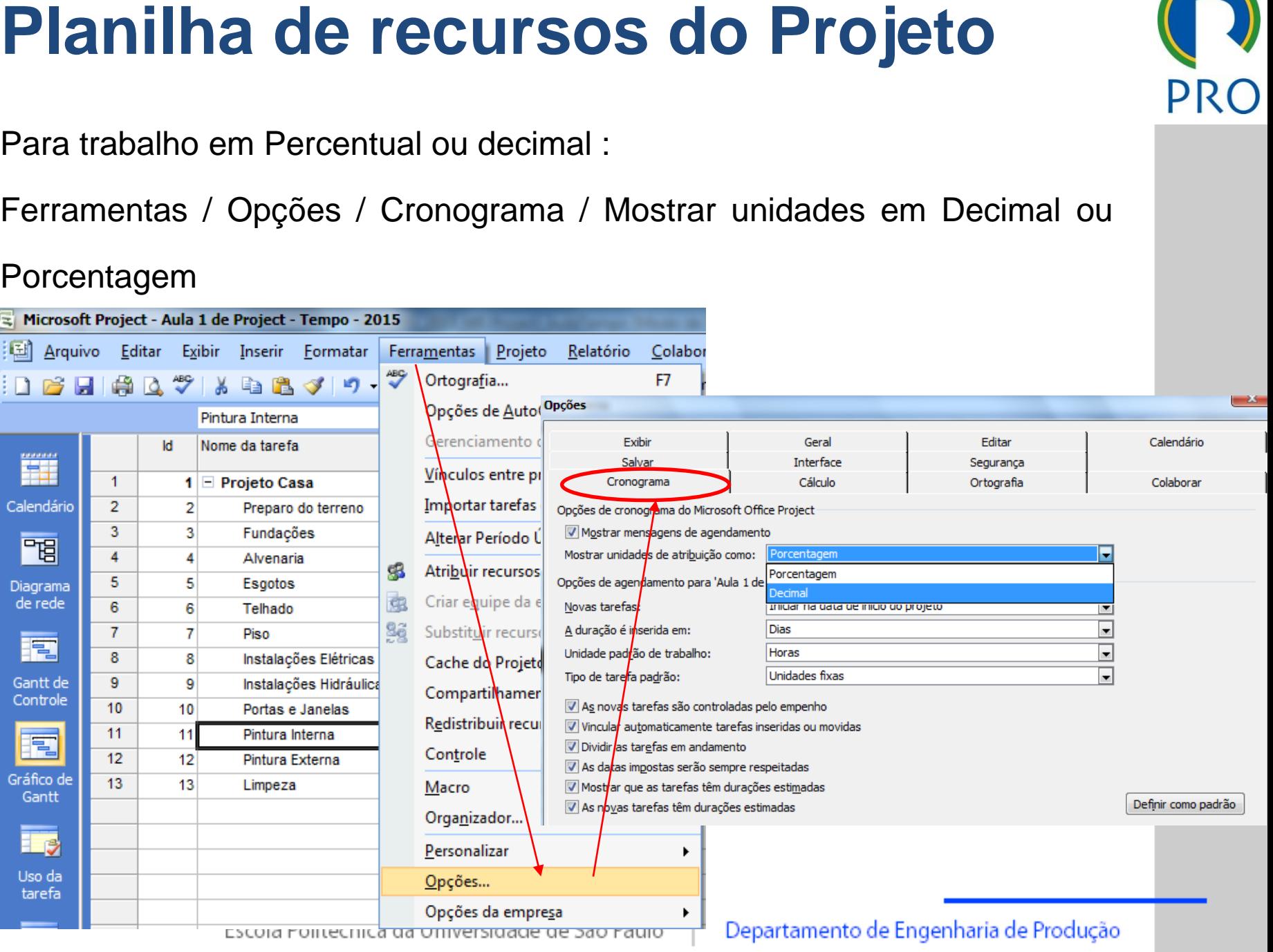

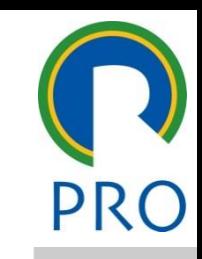

### Recursos do Projeto e Tarefas

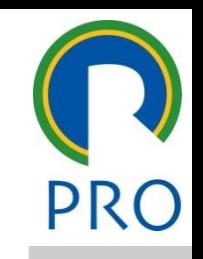

4

Exercício: atribuir recursos na planilha de tarefas (GANTT)

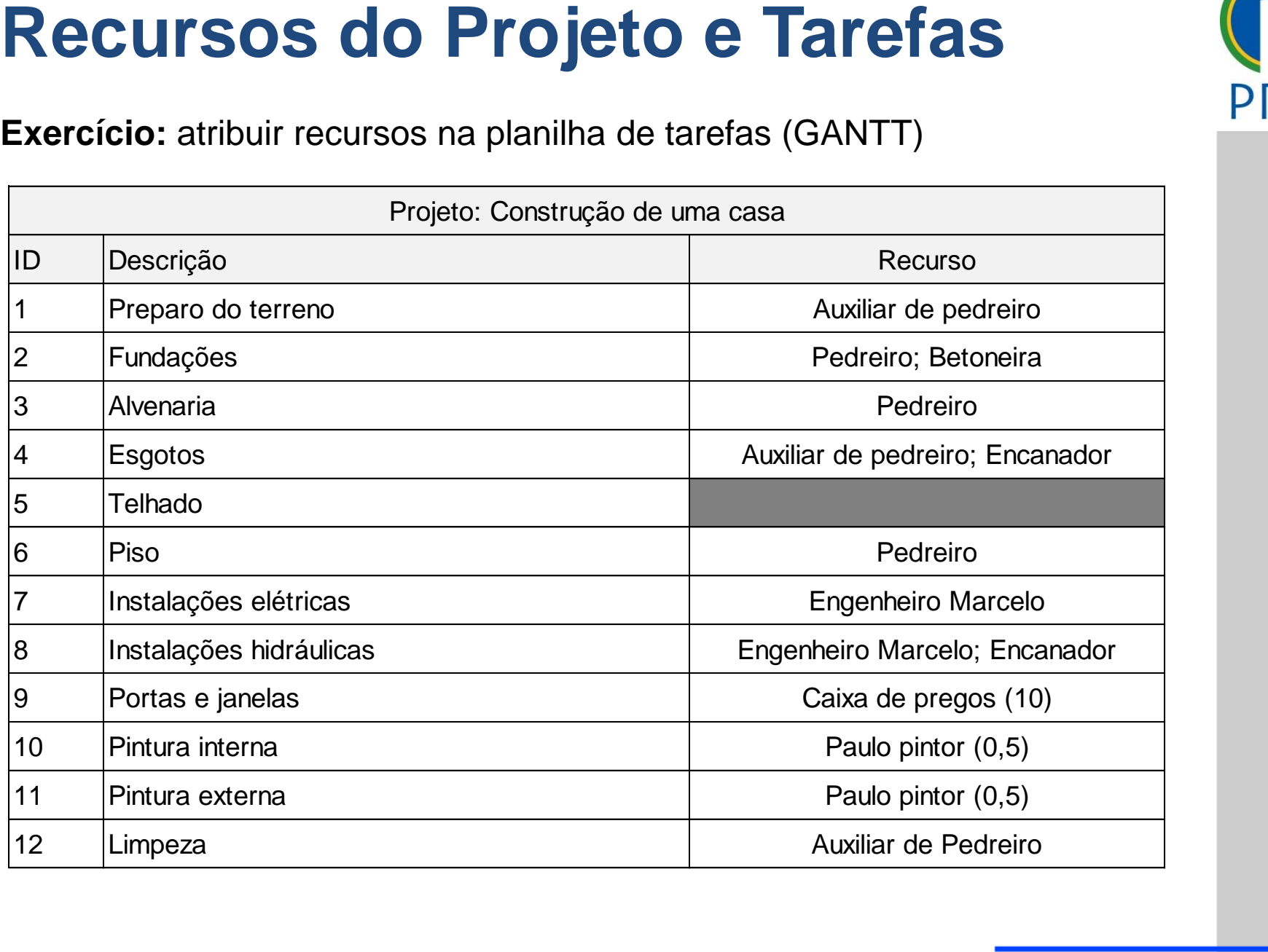

### Recursos do Projeto e Tarefas

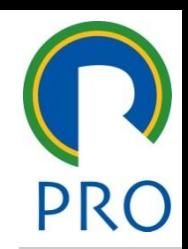

5

#### Gráfico de GANTT – botão direito na linha superior

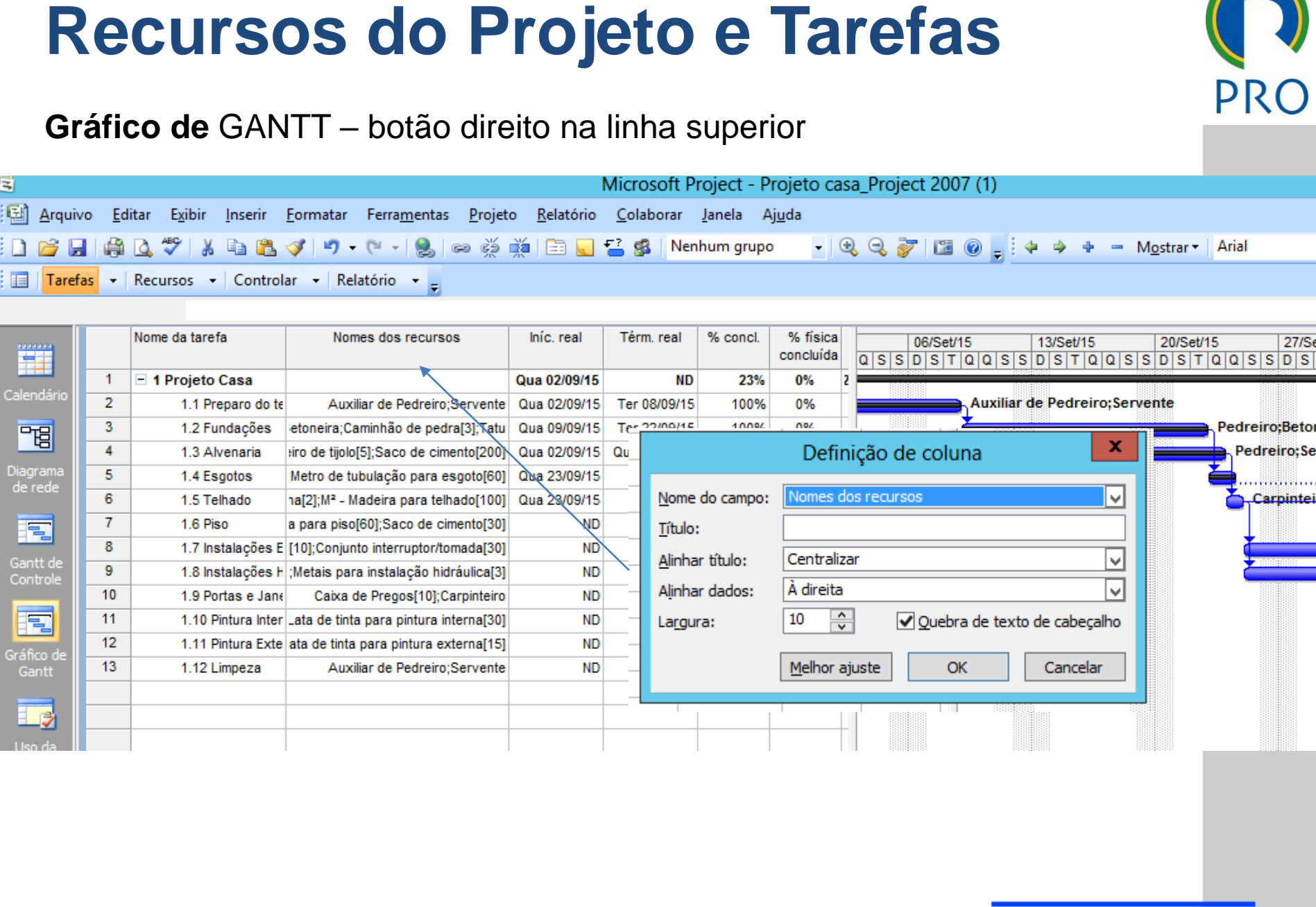

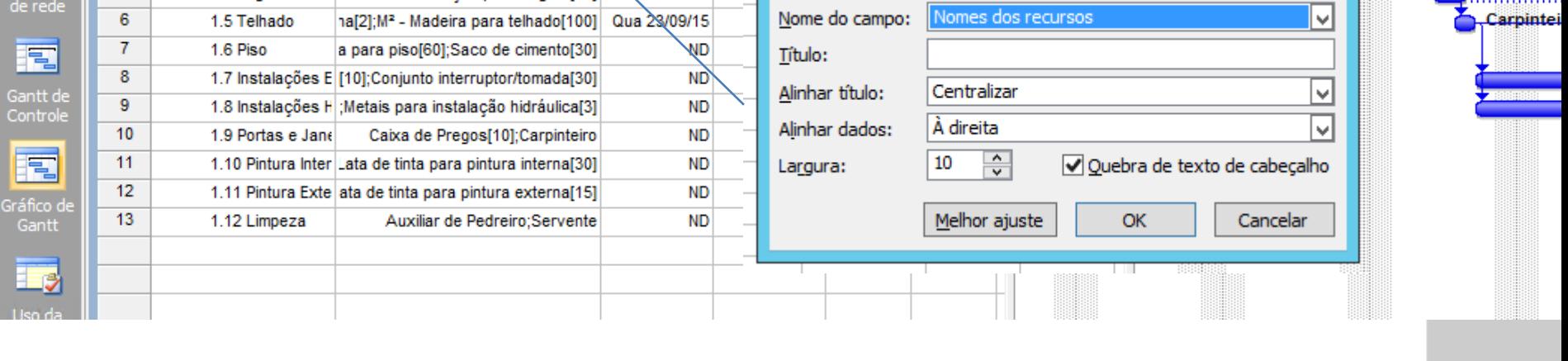

- Diagrama de Gantt
- 
- Relatórios

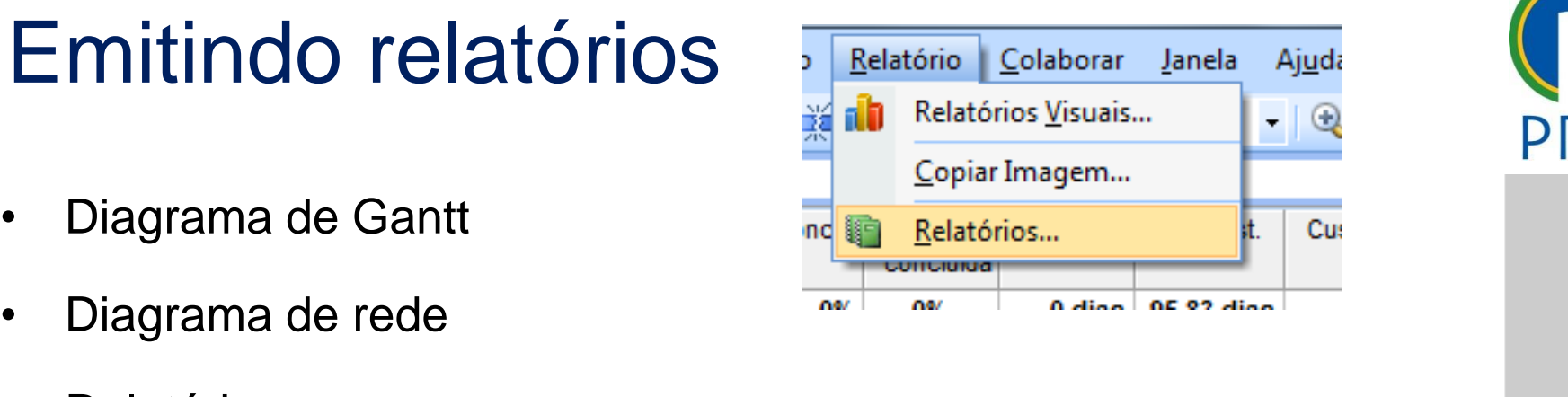

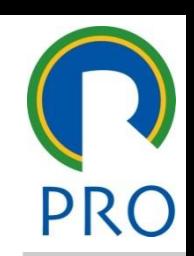

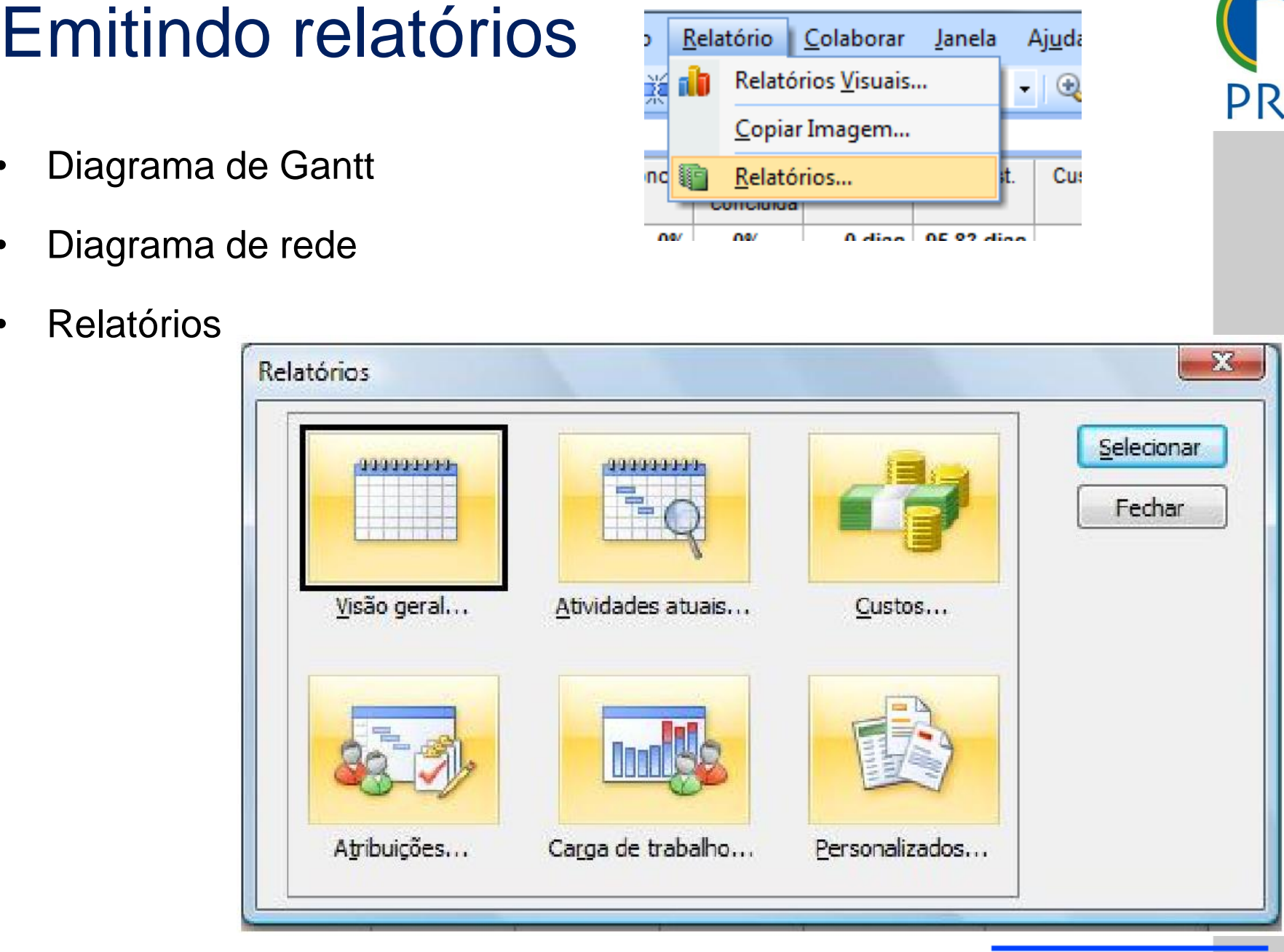

#### Performance

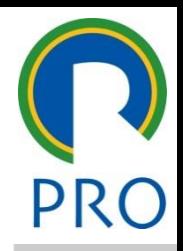

o uso do modolo "Earr **Management System"**<br> **Constant of the System of the System of the System of the System of the System of the System of the System of the System of the System of the System of the System of the System of the System of the S** O MS Project permite o uso do modelo "*Earned Value Project*

Valor Agregado – Indicadores de Custo<br>Exibir — Tabelas — Mais tabelas — Indianderes de susta de Ve

<u>luores de Cusio</u><br>ais tabelas → Indicadores Exibir → Tabelas → Mais tabelas → Indicadores de custo de valor

acumulado

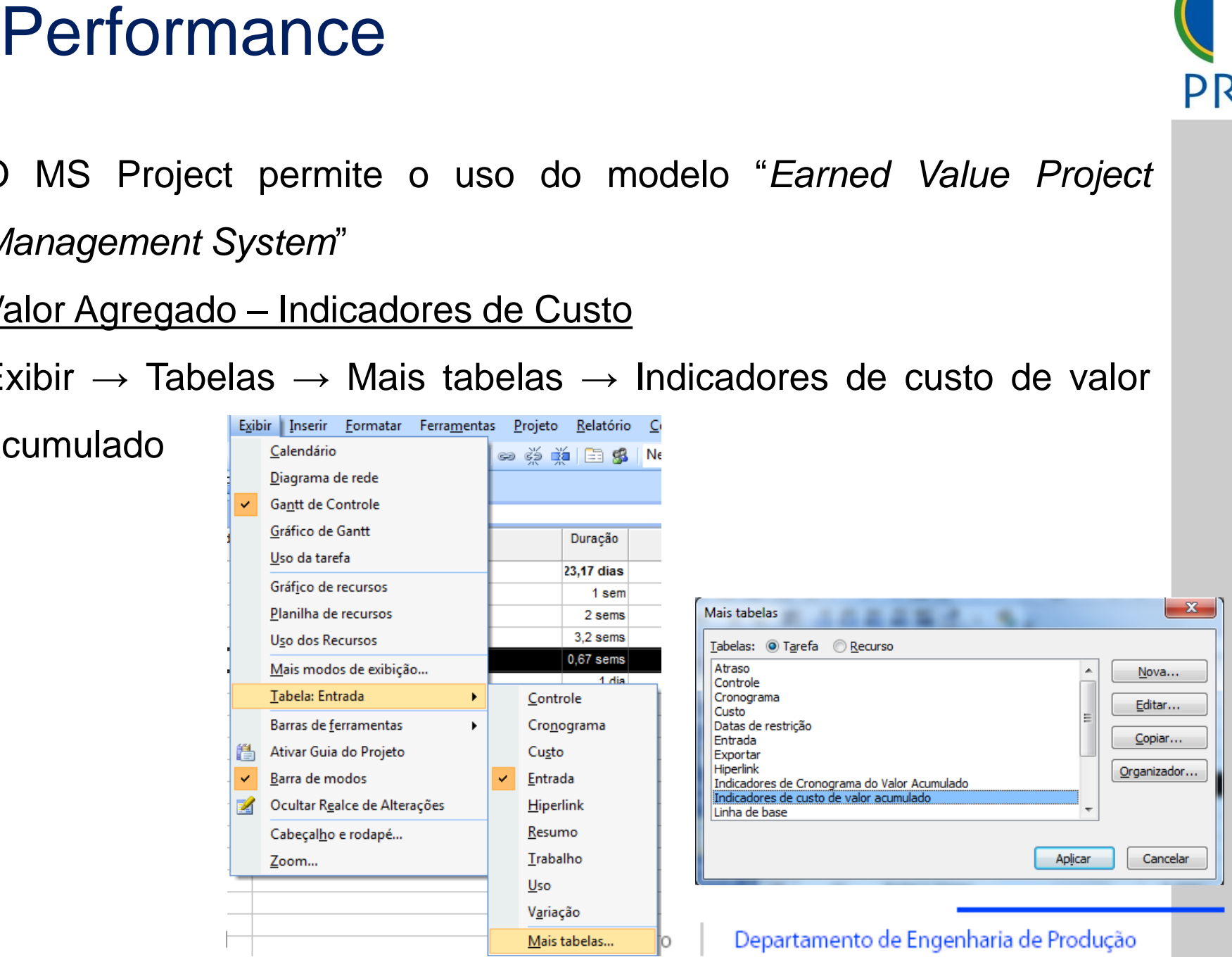

#### Performance

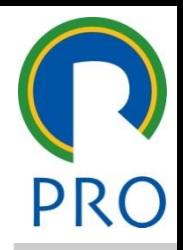

o uso do modolo "Earr \_\_\_\_\_ \_\_\_\_ \_\_\_\_\_\_ \_\_ \_\_\_\_\_\_\_ \_\_ **Calcification editary editary editary editary editary editary editary editary editary editary editary editary** • Clique para editar os estilos do texto *Management System*" O MS Project permite o uso do modelo "*Earned Value Project*

Valor Agregado – Indicadores de Prazo<br>Exibir — Tabeles — Maia tabeles — ladias doras de arenas reces

uures ue riazu<br>ais tabelas → Indicadores d Exibir  $\rightarrow$  Tabelas  $\rightarrow$  Mais tabelas  $\rightarrow$  Indicadores de cronograma de

valor acumulado

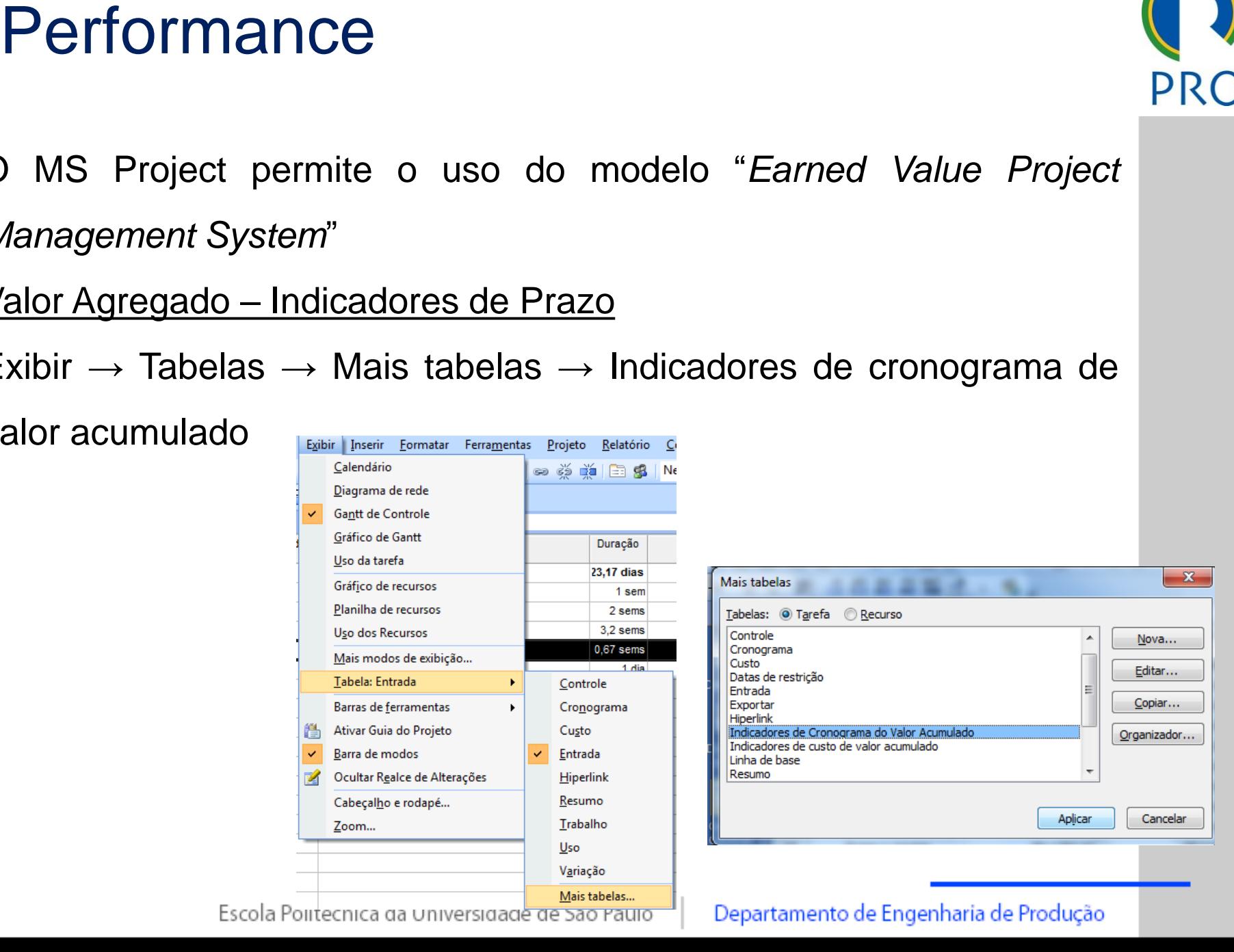

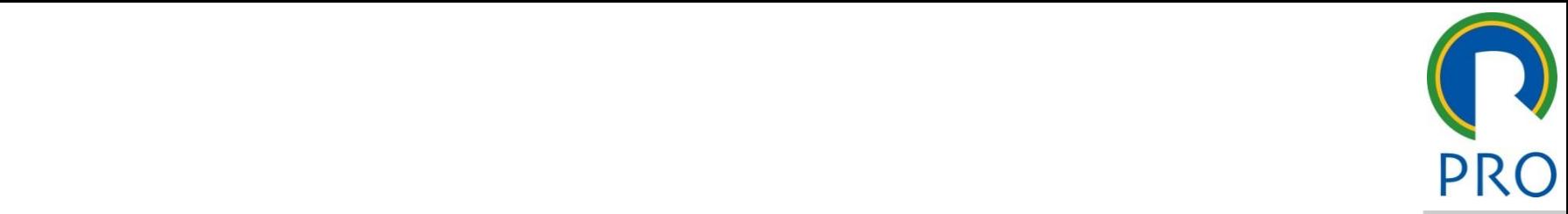

#### CLIDEDALOCACÃO DE ITALULAYAT ERAI OCACÃO **DECLIDENC**  $\overline{\phantom{a}}$ Terceiro nível **SUPERALOCAÇÃO DE** • Terceiro nível **RECURSOS**

\_\_\_\_\_ \_\_\_\_ \_\_\_\_\_\_ \_\_ \_\_\_\_\_\_\_ \_\_

#### Superalocação de Recursos

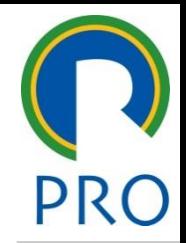

- minado recurso **excede sua disponibilidade** alocação de recursos" um projeto na qual a necessidade de uso de um  $\frac{1}{2}$ mestre determinado recurso **excede sua disponibilidade** ▪ Define-se "superalocação de recursos" a situação de
- curso esta superaloca<br>Culando o **seu empe** Climicatio noolo politico<br>\ ource com cuporanceae<br>D, quando o seu empen a sua disponibilidade neste período **• Diz-se que um recurso está superalocado em um certo** período de tempo, quando o seu empenho é superior **a sua disponibilidade neste período**
- A superalocação acontece, por exemp \_\_\_\_\_ \_\_\_\_\_ Quinto nível que ocorre **no mesmo período de tempo** ■ A superalocàção acontece, por exemplo, quando um **mesmo recurso** é alocado para **mais de uma tarefa**

10 10<br>10 A disponibilidade do recurso são as horas de trabalho que lhe são atribuídas no calendário do recurso

#### Superalocação de Recursos

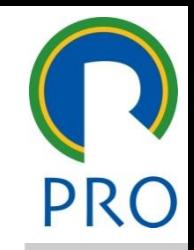

11

11

mestre<br>Legíval calucionar actorimas \_\_\_\_\_ \_\_\_\_ \_\_\_\_\_\_ \_\_ \_\_\_\_\_\_\_ \_\_ clique para estilos do para estilos do para estilos do para estilos do para estilos do para estilos do para es<br>A estilos do para estilos do para estilos do para estilos do para estilos do para estilos do para estilos do p extending para editar os estilos do texto do texto do texto do texto do texto do texto do texto do texto do te<br>Texto do texto do texto do texto do texto do texto do texto do texto do texto do texto do texto do texto do te Com o MS Project é possível solucionar este impasse das seguintes maneiras:

- · Substituição de recursos  $\frac{1}{2}$ texto mestre mestre mestre mestre mestre mestre mestre mestre mestre mestre mestre mestre mestre mestre mestre<br>texto mestre mestre mestre mestre mestre mestre mestre mestre mestre mestre mestre mestre mestre mestre mestre
- título mestre de la contradición de la contradición de la contradición de la contradición de la contradición d<br>En el contradición de la contradición de la contradición de la contradición de la contradición de la contradic<br> \_\_\_\_\_\_ \_\_\_\_\_ abalho nível na habalho nível na habalho nível na habalho nível na habalho nível na habalho nível na habalho n<br>Segundo nível na habalho nível na habalho nível na habalho nível na habalho nível na habalho nível na habalho Froca de escala de traball **Troca de escala de trabalho**
- Frebelho em bere extre **Trabalho em hora extra**

composition de la composition de la composition de la composition de la composition de la composition de la composition de la composition de la composition de la composition de la composition de la composition de la compos subtítulo mestre de la construction de la construction de la construction de la construction de la construction<br>Altre de la construction de la construction de la construction de la construction de la construction de la con  $\frac{1}{2}$  $\overline{\phantom{a}}$  $\overline{a}$  $\overline{\hspace{1.5cm}}$  $\overline{\phantom{a}}$ ▪ Nivelamento ou redistribuição de recursos

> Estas opçoes se aplicam apena<br>"recursos do tipo "trabalho Estas opções se aplicam apenas aos

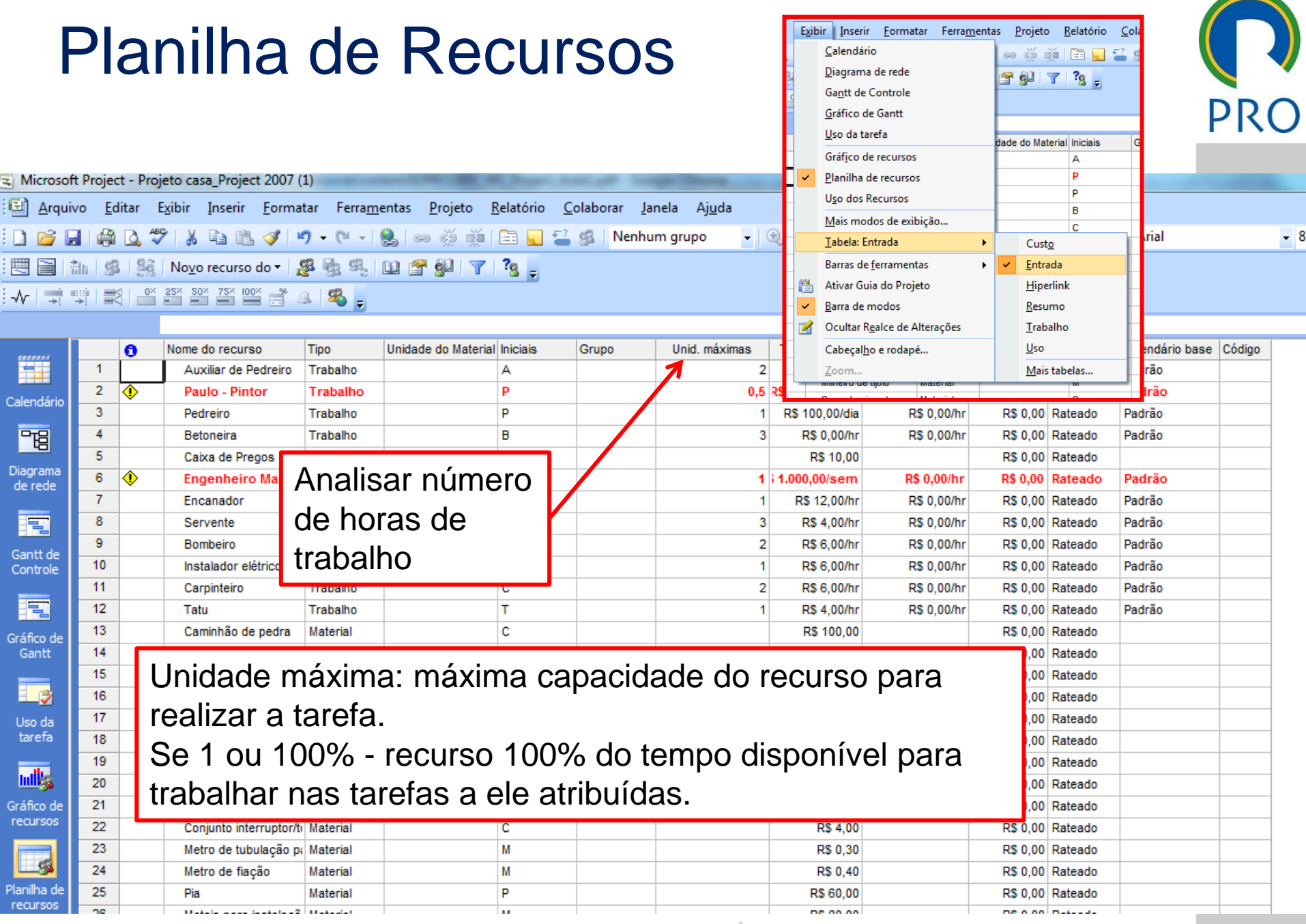

Escola Politécnica da Universidade de São Paulo | Departamento de Engenharia de Produção

### Gráfico de Recursos

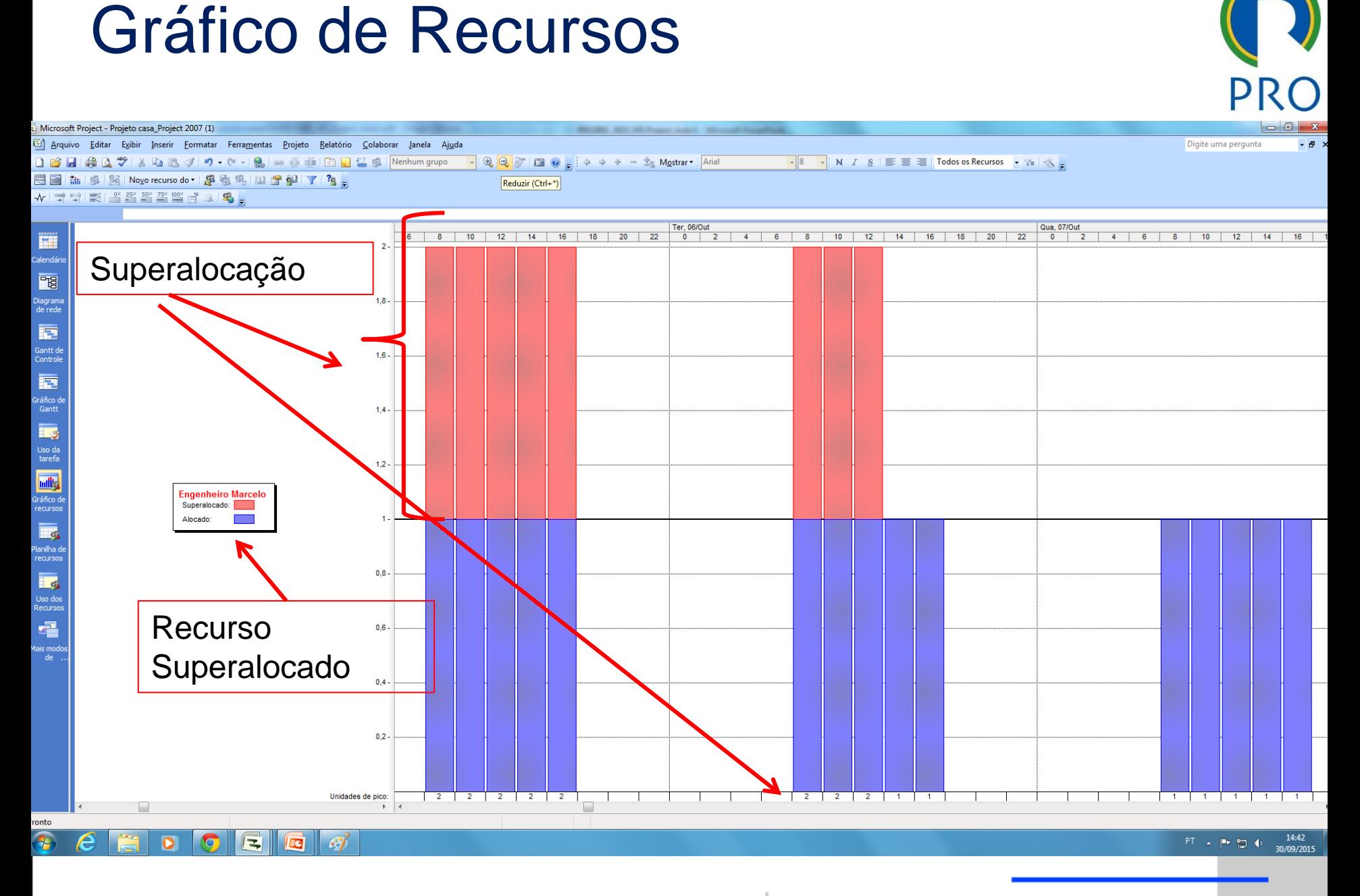

Escola Politécnica da Universidade de São Paulo | Departamento de Engenharia de Produção

#### Planilha de Uso do Recurso

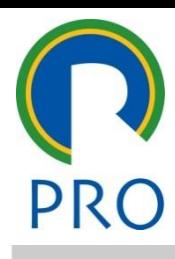

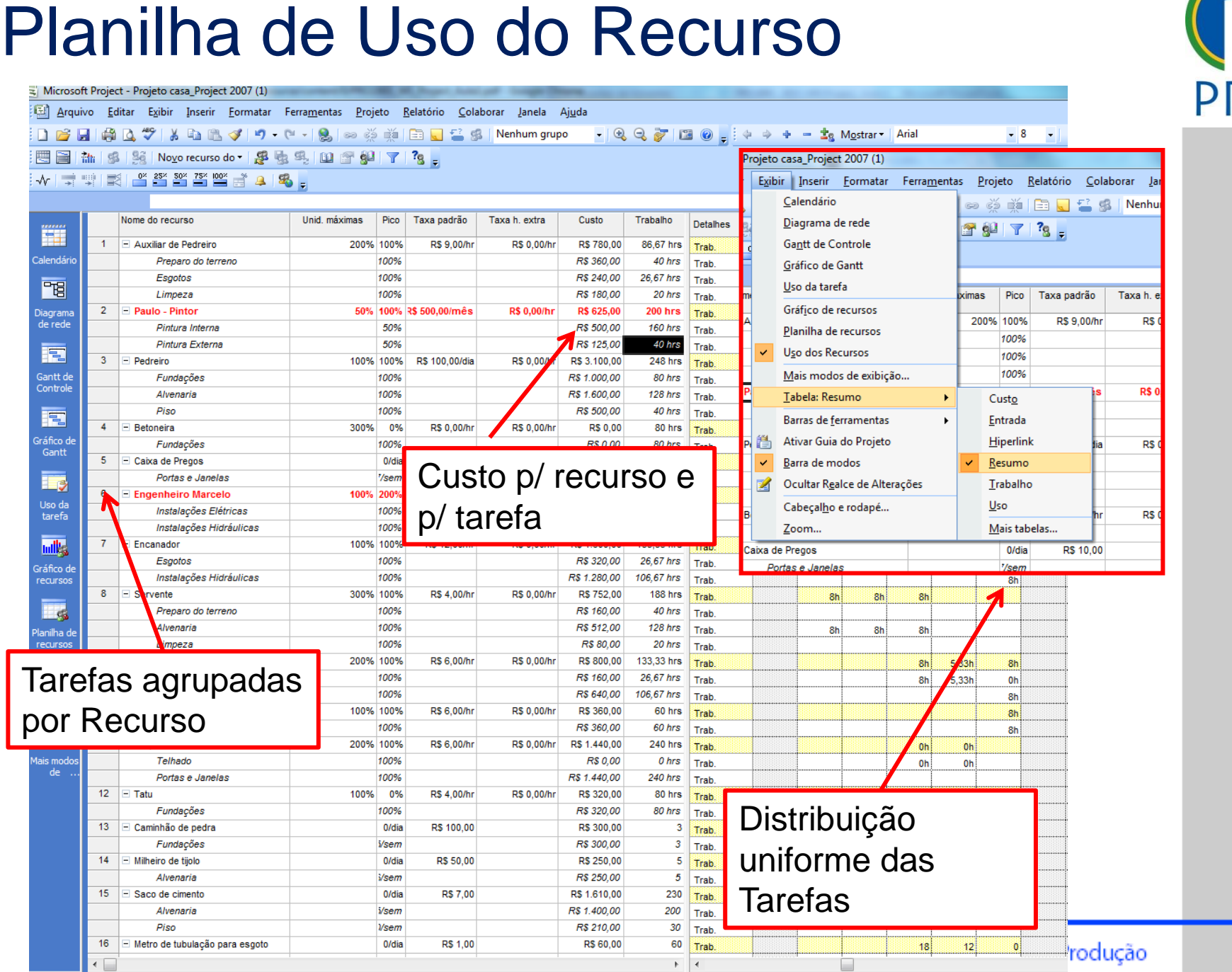

#### Nivelamento de Recursos

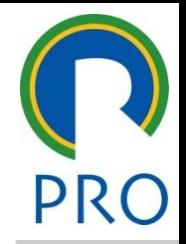

15

- **tempo**" ou "**quebra em partes**" da tarefa. Pode<br>aumentar a duração do projeto mestre título mestre ▪ Nivelamento do recurso significa eliminar a superalocação através do "escorregamento no<br>tempo" eu "guebre em pertec<sup>"</sup> de terefe Dede za do projeto aunieniai a duração d aumentar a duração do projeto
- · Para o MS Project, nivelamento de recursos é o processo de **descoprir outra prog**<br>tarefas, de forma que o proieto possa s recursos disponí processo de **descobrir outra programação de tarefas**, de forma que o projeto possa ser executado **com os mesmos recursos disponíveis**. A nova programação é obtida atrasando-se algumas tarefas

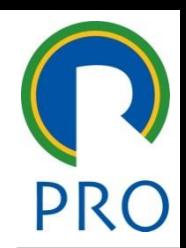

16

16

não ocorra atraso no projeto utilista meste de l'alitat della contrata della contienza della contienza della contiera della contiera della<br>territoria della contiera della contiera contiera della contiera della contiera della contiera della contiera **necessário que as tarefas possuam folga**, para que o projeto texto mestre mestre mestre de la monde de la monde de la monde de la monde de la monde de la monde de la monde<br>La monde de la monde de la monde de la monde de la monde de la monde de la monde de la monde de la monde de la Para que o processo seja realizado com sucesso é

título mestre.<br>1980 - Paris Carlos Maria de Maria de Maria de Maria de Maria de Maria de Maria de Maria de Maria de Maria de<br>1980 - Paris Carlos Maria de Maria de Maria de Maria de Maria de Maria de Maria de Maria de Maria **reformino do projeto fixa ou deslizante** e radistribuição mantal<br>Segundo de contrato de la provi É possível efetuar a redistribuição mantendo a data de

u<br>L'Antt de Redistribuir Nivelamento e a constructiva de la constructiva de la constructiva de la constructiva de la constructiva de la clamento editar para estilos do estilos do estilos do estilos do estilos do estilos do estilos do estilos do e<br>Estilos do estilos do estilos do estilos do estilos do estilos do estilos do estilos do estilos do estilos do Nivelamento estilos do texto do texto do texto do texto do texto do texto do texto do texto do texto do texto do texto do texto do texto do texto do texto do texto do texto do texto do texto do texto do texto do texto do t ▪ Modo de Exibição: Gantt de Redistribuição / Gantt de

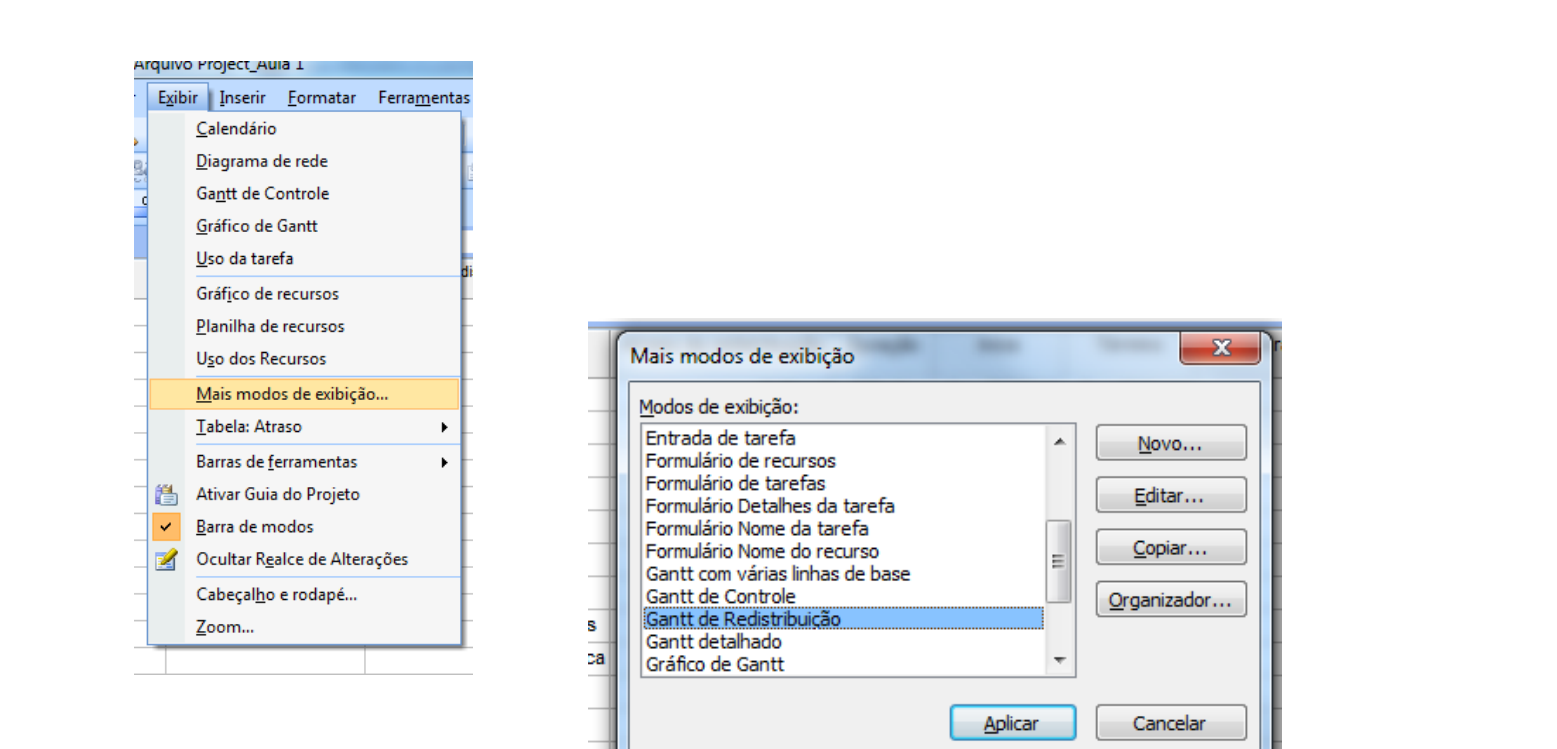

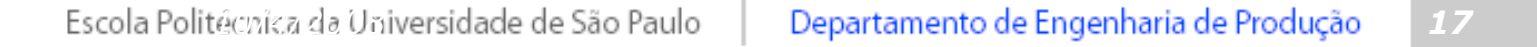

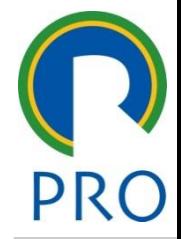

17

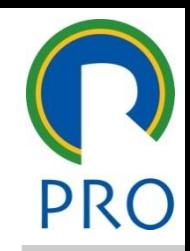

18

18

#### r<br>tillet://webstribu...<br>tillet://webstribu... ■ Ferramentas / Nivelar (redistribuir)recursos / Redistribuir

#### agora estilos do texto do texto do texto do texto do texto do texto do texto do texto do texto do texto do texto do texto do texto do texto do texto do texto do texto do texto do texto do texto do texto do texto do texto d agora

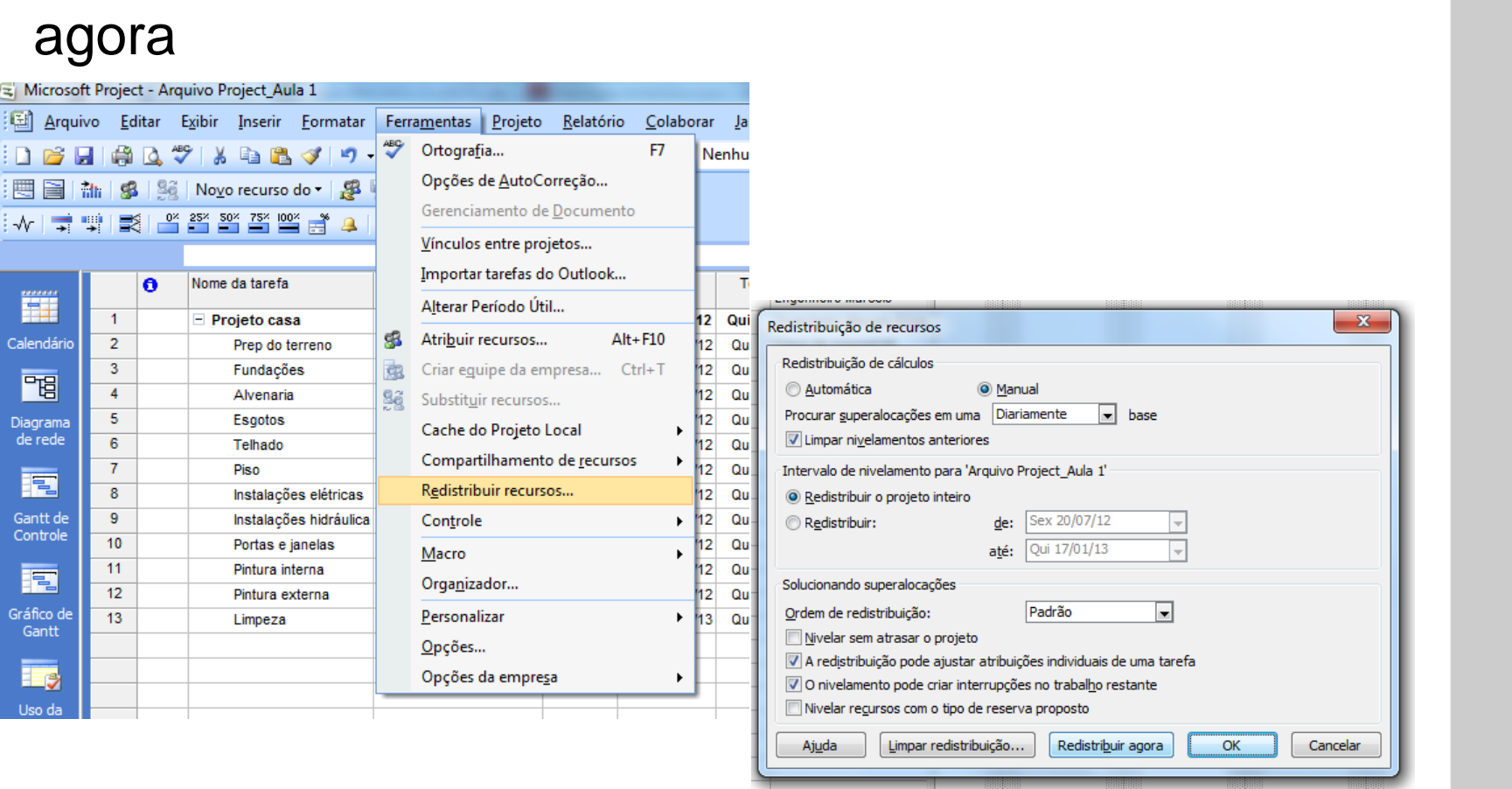

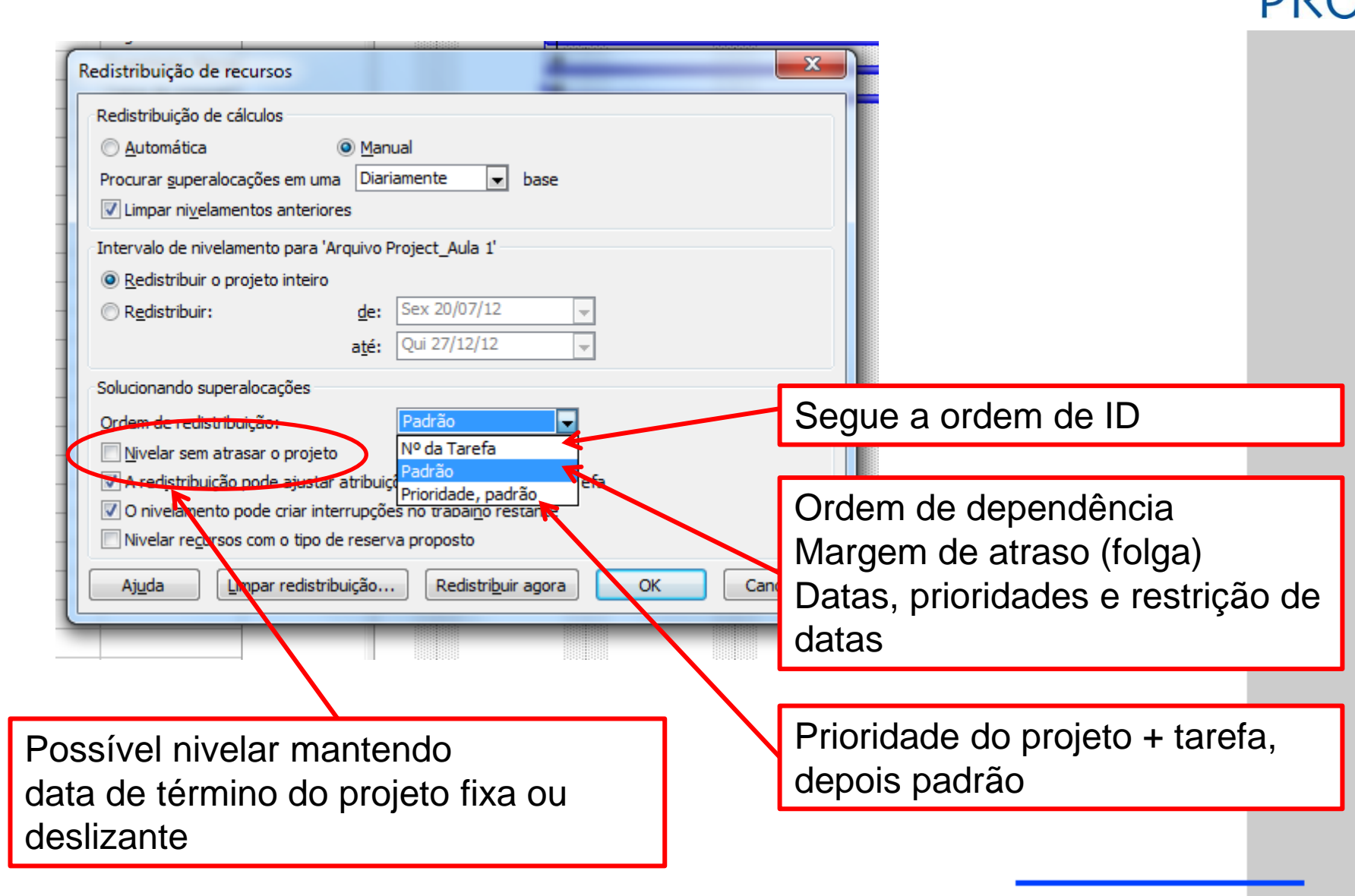

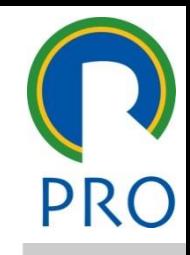

20

20

#### **O QUE ACONTECE COM A DURAÇÃO TOTAL DO PROJETO?**

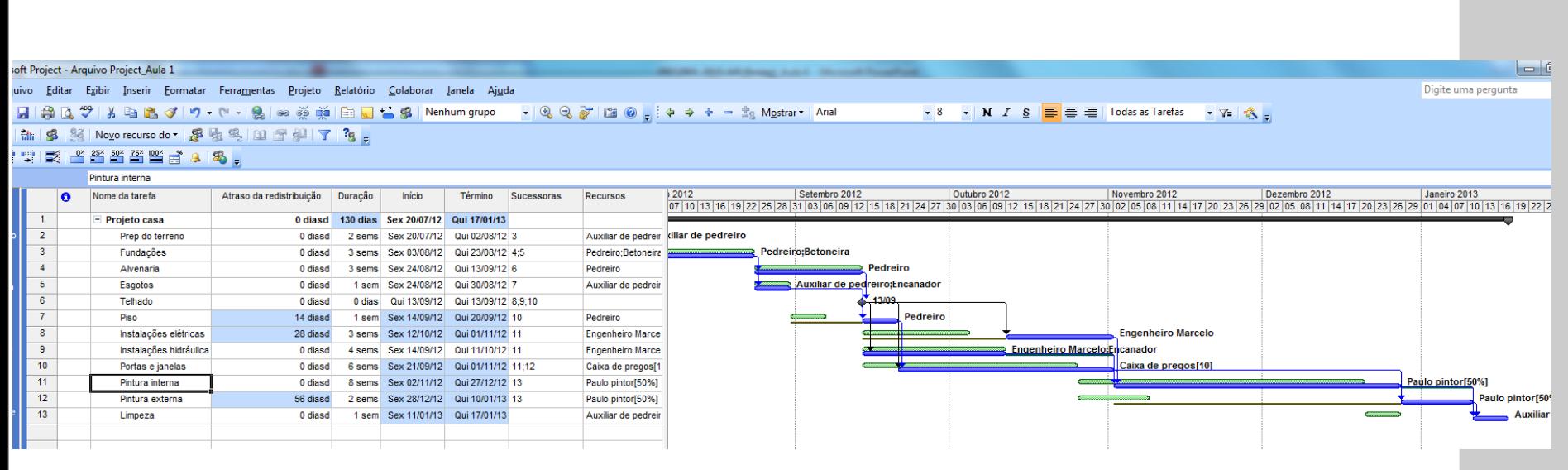

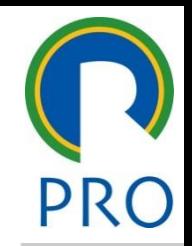

21

#### Clique para editar o estilo do título io poio d Clique para editar o estilo do titud polo dodo

- pertencem ao **caminho crítico**; · Alocar os recursos das atividades que
- emais auvidades<br>**Folga Total**: u cammuu cricicu,<br>Iomaic atividadoc Letten Contractors · Alocar as demais atividades em ordem crescente da Folga Total;
- Nivelar o valor de Q\* ou, em caso de restrição de recurso Qmax, c acordo com estrategias a Nivelamento feito pelo usuário<br>
• Alocar os recursos das atividades que<br>
pertencem ao caminho crítico;<br>
• Alocar as demais atividades em ordem<br>
crescente da Folga Total;<br>
• Nivelar o valor de  $Q^*$  ou, em caso de<br>
restriç restrição de recurso **Qmax**, ou ainda de acordo com estratégias de uso de

## Nivelamento feito pelo usuário

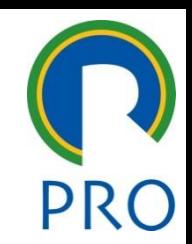

- olga;<br>control do estilo do estilo do estilo do estilo do estilo do estilo do estilo do estilo do estilo do estilo do 1. Selecionar atividade com valor positivo para folga; Nivelamento feito pelo usuário<br>
1. Selecionar atividade com valor positivo para<br>
folga;<br>
2. Na coluna "Atraso de redistribuição", digite<br>
valor que não exceda a Folga Total.<br>
Total.
- straso de redistribi<br>Nexceda a Folga T Atroco do rodictribu ao exceda a Folga To 2. Na coluna "Atraso de redistribuição", digite valor que não exceda a Folga Total.

#### Nivelamento feito pelo usuário

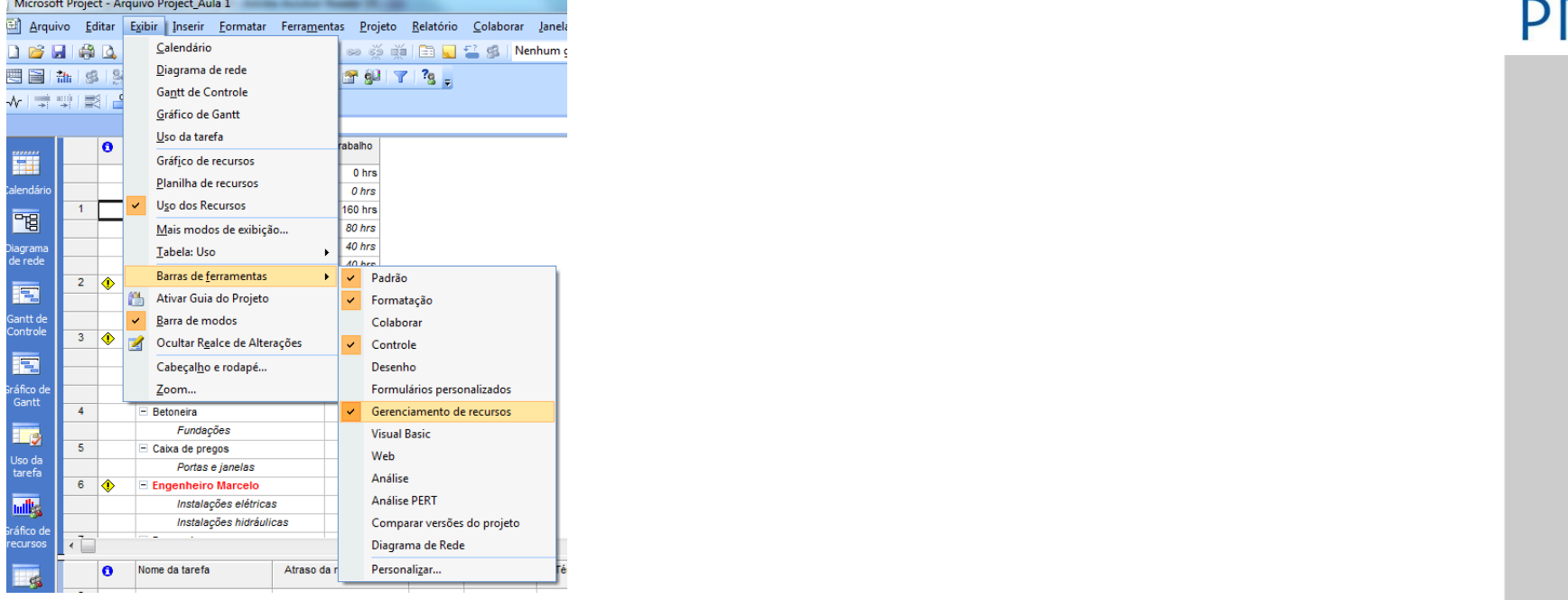

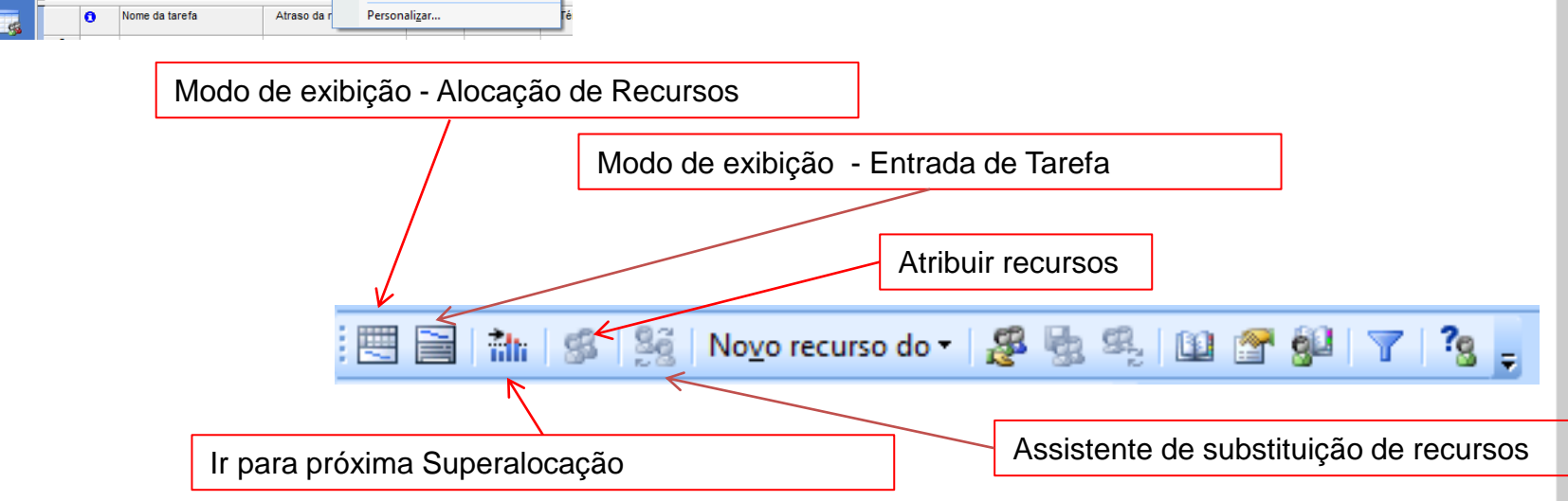

Escola Politécnica da Universidade de São Paulo | Departamento de Engenharia de Produção

*10/4/2008* 23

#### Jivelamento feito pelo usuário

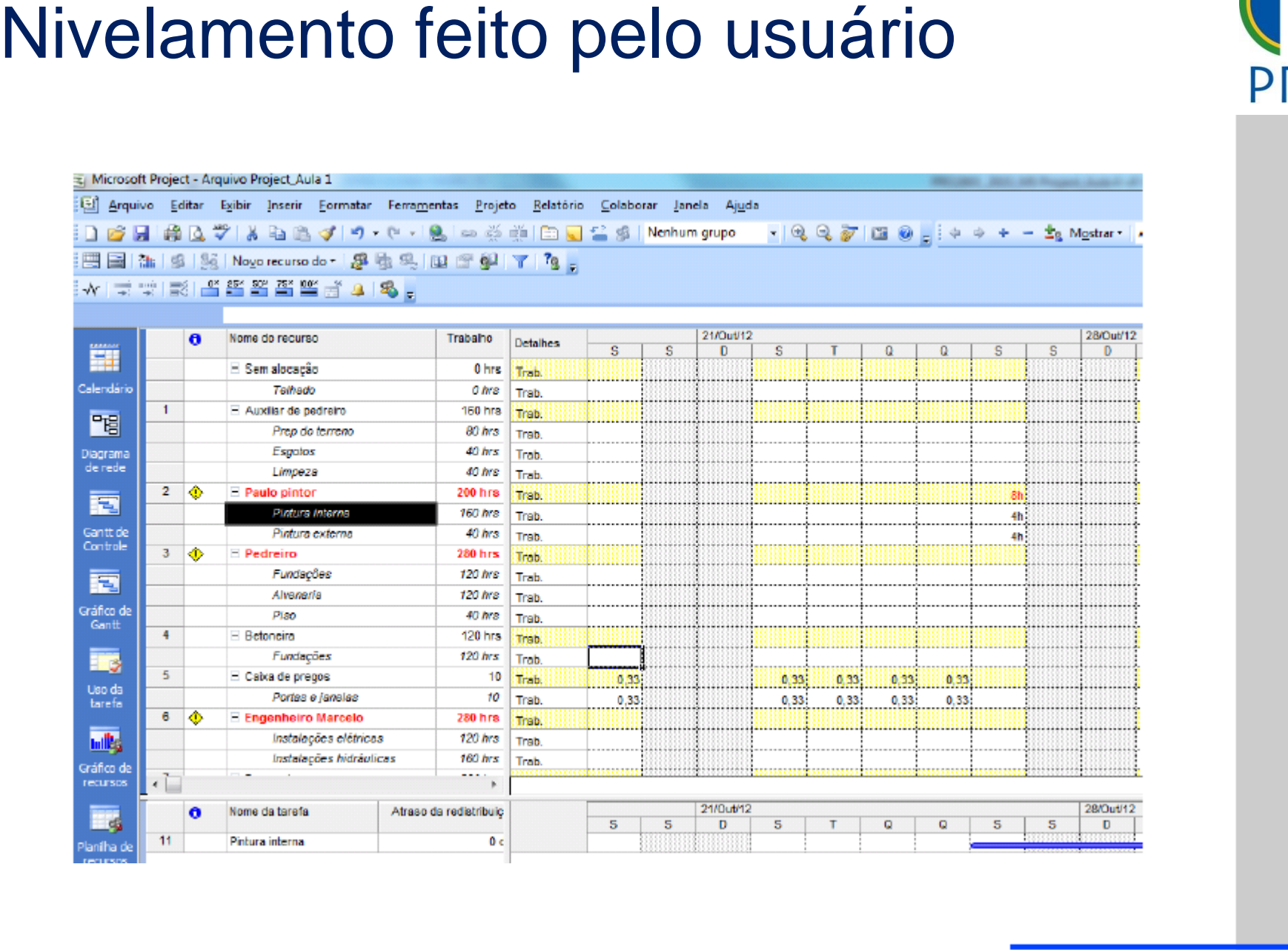

24

Escola Politécnica da Universidade de São Paulo | Departamento de Engenharia de Produção

#### Vivelamento feito pelo usuário

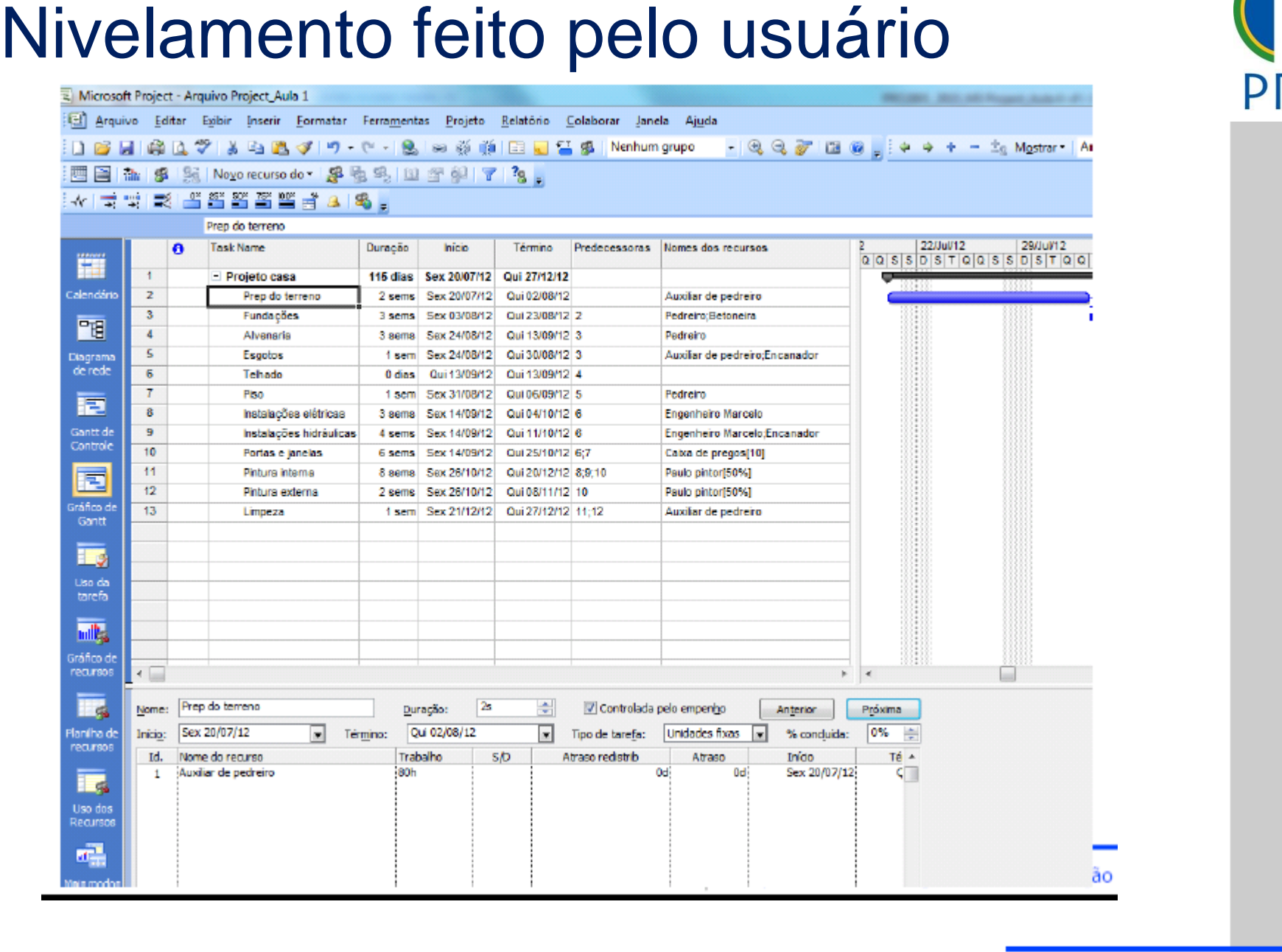

25

Escola Politécnica da Universidade de São Paulo | Departamento de Engenharia de Produção

#### Controle do andamento do projeto

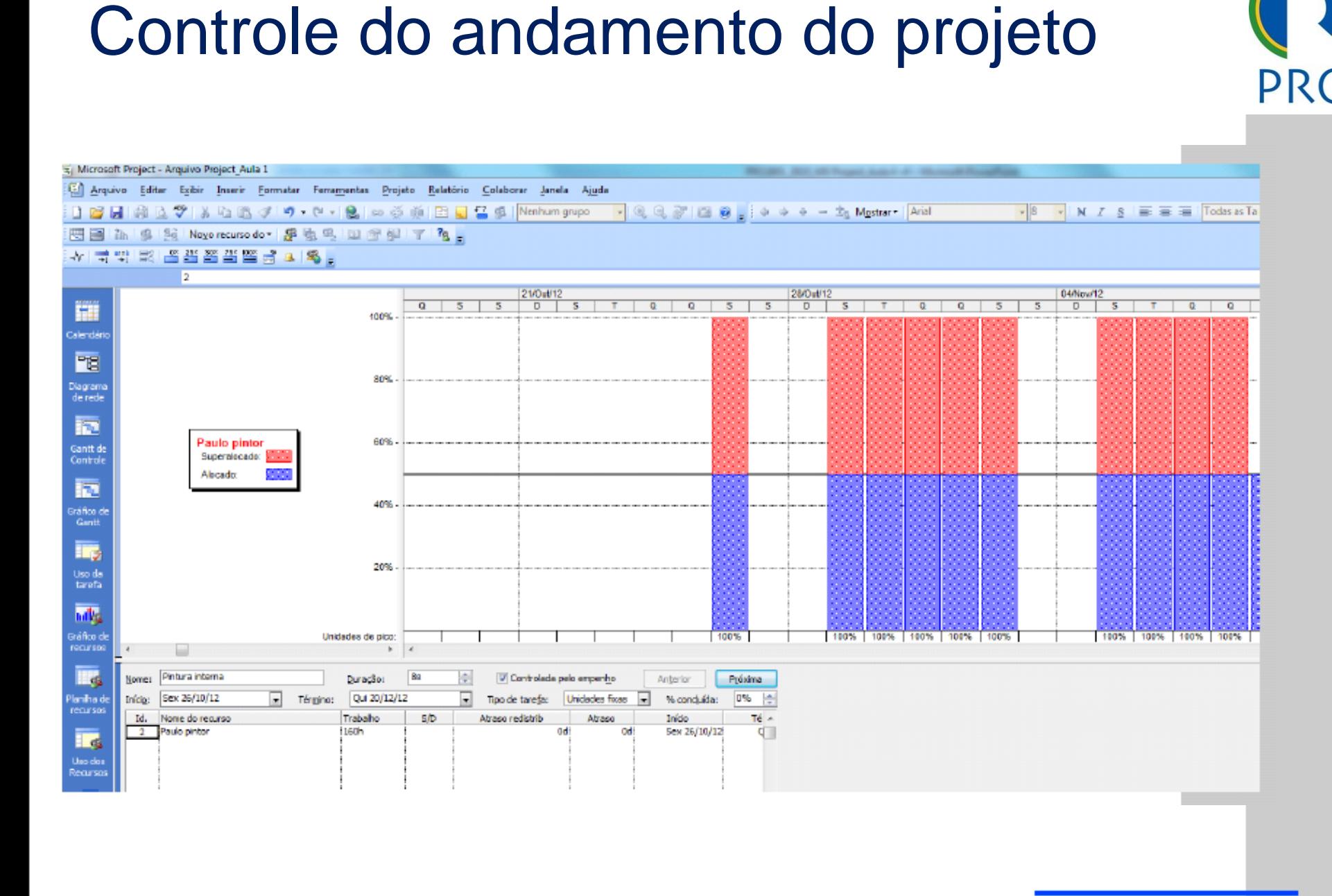

Escola Politécnica da Universidade de São Paulo | Departamento de Engenharia de Produção

#### Clique para editar o estilo do título do título do título do título do título do título do título do título do<br>Clique para electronica do título do título do título do título do título do título do título do título do tít

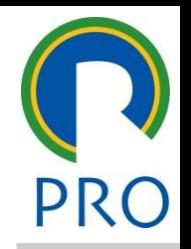

- a T D Microsoft Project 2002 Microsoft Press 2004 Collection para estimate para estimate para estimate para estimate para estimate do setimate do setimate do se<br>Entre estimate do setimate do setimate do setimate do setimate do setimate do setimate do setimate do setimate Microsoft Press 2004 ▪ Chatfield, C. S.; Johnson, T. D. Microsoft Project 2003 Step by Sptep,
- ro, Margareth Fabíola dos Santos Apostila de Gerenciamento de abíola dos Santos Apostila de Go<br>. meiro Maro Projetos ENAP, 2002. ■ Carneiro, Margareth Fabíola dos Santos Apostila de Gerenciamento de
- INDG Tecnologia e Serviços Ltda., vol. 3, 2007. s<br>Sample of the Company of the District of the Company of the Company of the U.S. of the Company of the U.S. of the U.S. of the U.S. of the U.S. of the U.S. of the U.S. of the U.S. of the U.S. of the U.S. of the U.S. of th ■ Prado, D. S. Usando o MS Project 2007 em Gerenciamento de Projetos, **Bibliografia**<br>
Chatfield, C. S.; Johnson, T. D. Microsoft Project 2003 Step by Sptep,<br>
Microsoft Press 2004<br>
Carneiro, Margareth Fabíola dos Santos Apostila de Gerenciamento de<br>
Projetos ENAP, 2002.<br>
Prado, D. S. Usando o
- Microsoft Office Online **http://office.microsoft.com/pt**[br/training/default.aspx](http://office.microsoft.com/pt-br/training/default.aspx)